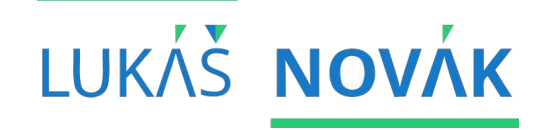

### **KMI / TMA Tvorba mobilních aplikací**

3. seminář | 30.9.2020 ZS 2020/2021 | STŘEDA 15:00-17:30

**OBSAH SEMINáře vztah aktivit a layoutů, views a layouty podrobně, přizpůsobení se HW**

### **HIERARCHIE VIEWS Co všechno můžeme přidat do layoutů?**

 potomky android.view.View, základního stavebního bloku uživatelských rozhraní

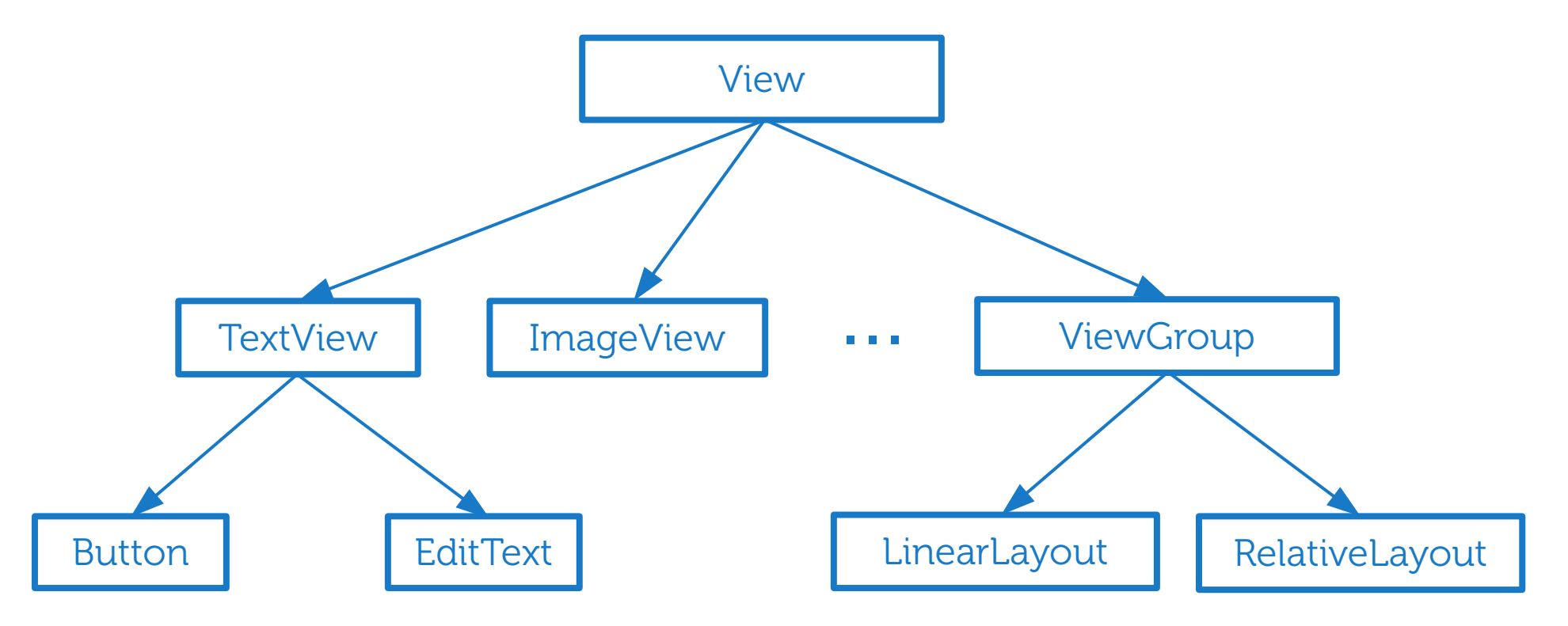

### **VIEWS vnoření views**

```
<?xml version="1.0" encoding="utf-8"?>
<RelativeLayout
   xmlns:android="http://schemas.android.com/apk/res/android"
   android: id="@+id/activity_main"
   android: layout_width="match_parent"
   android: layout_height="match_parent"
   android: paddingBottom="16dp"
   android:paddingLeft="16dp"
   android:paddingRight="16dp"
   android:paddingTop="16dp">
```

```
<Button
   android: id="@+id/button"
   android: layout_width="wrap_content"
    android: layout_height="wrap_content"
    android: text="Hello World!"/>
```
</RelativeLayout>

## **VIEWS základní atributy**

#### xmlns:android

 definice namespace android, povinná v kořenovém prvku

#### android:id

- jednoznačný identifikátor View v rámci layoutu (nikoliv aplikace!)
- pro získání instance View v kódu
- pro definici vztahů v layoutu

## **intermezzo jednotky**

- mm (milimetry), in (palce), pt (typ. body)
	- nepoužívat pls
- $\rightarrow$  px (pixely)
	- pixely mohou být na každém zařízení jinak velké
	- také nepoužívat
- dp (density-independent pixels)
	- yay!

## **intermezzo jednotky**

- dp (density-independent pixels)
	- virtuální jednotka, která se přepočítává dle hustoty obrazových bodů (pixelů)
	- hustota obrazových bodů závisí na rozlišení a úhlopříčce přepočty např. na<http://dpi.lv/>
	- jsou zavedeny kategorie hustot pixelů: ldpi (0.75x), mdpi, hdpi (1.5x), xhdpi (2x), xxhdpi (3x), xxxhdpi (4x),…

## **intermezzo jednotky**

- dp (density-independent pixels)
	- $\gg$  pro mdpi (~160dpi) platí  $dp = px$
	- » pro ostatní kategorie se virtuální dp na skutečné px přepočítávají při běhu
		- <https://pixplicity.com/dp-px-converter/>
	- dp řeší problém se zobrazením stejných rozměrů prvků na různých hustotách displejů
	- dp se používá napříč SDK
	- sp = dp, které zohledňuje zvětšení písma v nastavení syst., používat pro velikosti písma

## **VIEWS základní atributy**

### android:layout\_width a layout\_height

- šířka/výška prvku
- může být určena pevnou konstantou společně s jednotkou (dp, px, …) nebo
- může být použita jedna z konstant
	- match\_parent
		- velikost stejná jako rodič
	- wrap\_content
		- velikost dle obsahu

## **VIEWS základní atributy**

### android:padding\* a padding

vnitřní okraj prvku

### android:layout\_margin\* a layout\_margin

- vnější okraj prvku
- » kde \* je bottom, top, left, right
- hodnota + jednotka
- atribut bez suffixu nastavuje všechny strany

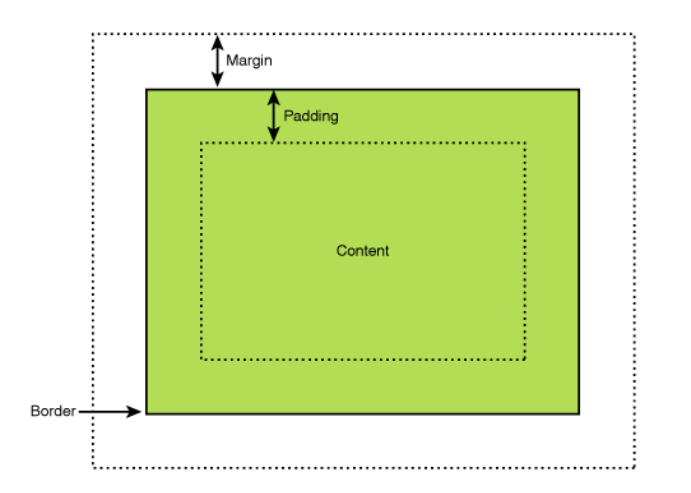

## **VIEWS atributy jen pro některé view**

#### android:text

- řetězec nebo identifikátor řetězce
- android:textColor
	- barva písma v hexadecimálním formátu nebo identifikátor barvy
- android:background
	- barva pozadí v hexadecimálním formátu nebo identifikátor barvy
- … (v layoutu ctrl+space pro zobrazení dalších atributů, případně použít designer)

# **základní views TextView**

- základní textové pole
- zápis:
	- v layoutu: <TextView>
	- v kódu: android.widget.TextView
- speciální atributy
	- text: obsah řetězec
	- textColor: barva textu hexadecimální zápis
	- textSize: velikost textu hodnota + jednotka

# **základní views EditText**

- textové pole pro editaci (input)
- zápis:
	- v layoutu: <EditText>
	- v kódu: android.widget.EditText
- speciální atributy
	- » třída dědí z TextView, dědí i atributy
	- inputType: typ vkládáného textu, konstanty jako text, number, textPassword, …

# **základní views Button**

- tlačítko
- zápis:
	- v layoutu: <Button>
	- v třídě: android.widget.Button
- speciální atributy
	- » třída dědí z TextView, dědí i atributy
	- nemá definované žádné vlastní atributy

# **základní views ImageView**

- obrázek
- zápis:
	- v layoutu: <ImageView>
	- v třídě: android.widget.ImageView
- speciální atributy
	- src: zdroj obrázku
	- scaleType: pravidlo jak se zdroj zobrazí v ImageView

# **základní views AbsoluteLayout**

 prvky v layoutu jsou zobrazeny podle pevných hodnot/souřadnic

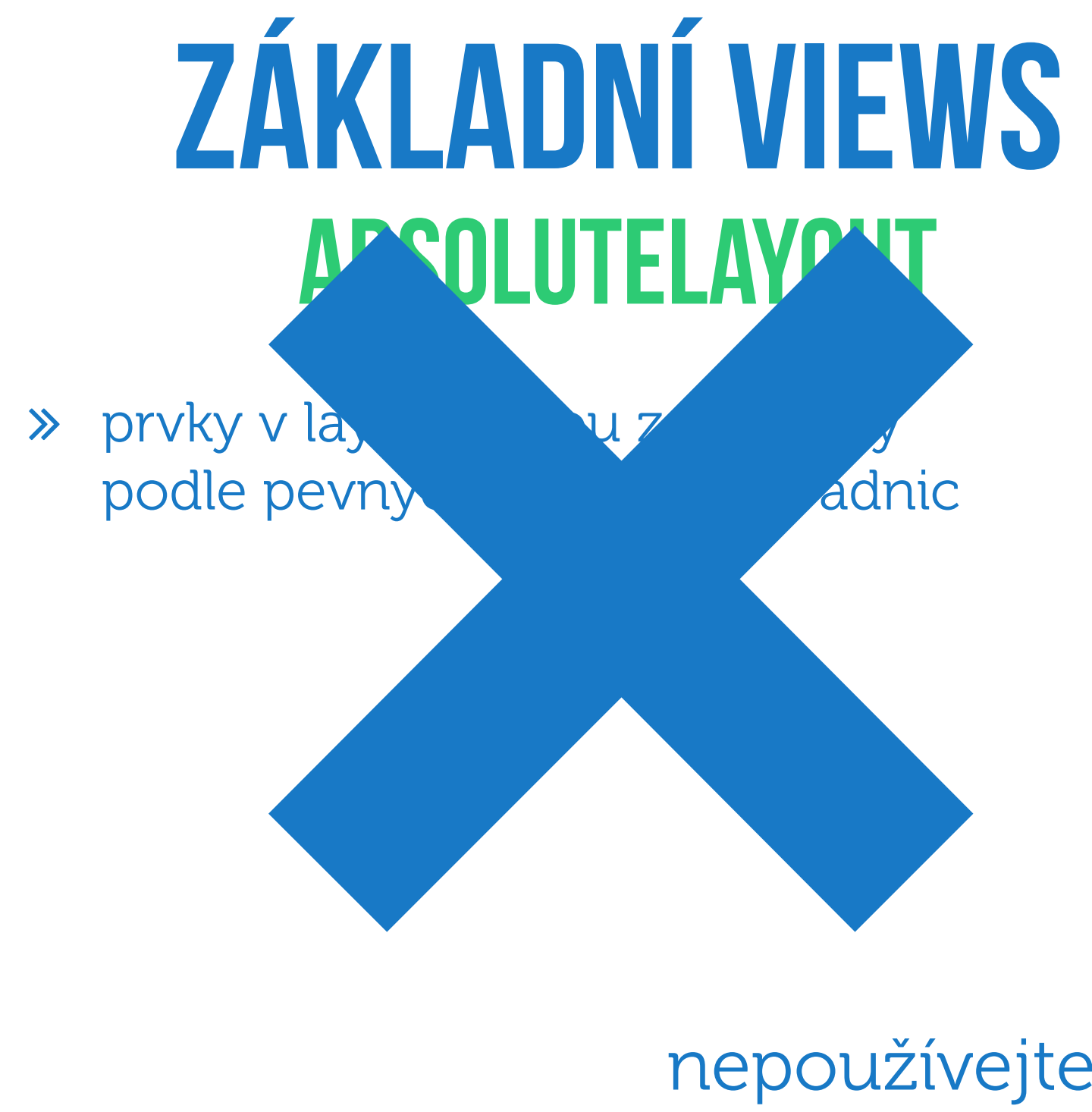

nepoužívejte to!

# **základní views LinearLayout**

- prvky v layoutu jsou poskládány za sebou nebo vedle sebe
- android:orientation
	- směr pokládání nových Views
	- může nabývat hodnot horizontal nebo vertical

# **základní views RelativeLayout**

- prvky v layoutu mají definovány vztahy mezi sebou
- prvkům je možné přiřadit atributy, např:
	- alignParentLeft
		- zda je prvek připnut k levé hraně layoutu, true|false
	- toLeftOf
		- » "nalevo od", identifikátor prvku
	- alignLeft
		- levá hrana bude stejná jako levá hrana jiného prvku, identifikátor prvku

## **AKTIVITY vs layouty jaký mají vztah?**

- nikde není před kompilací definováno jaký layout používá která aktivita
- Activity.setContentView(int)
	- načte layout, vytvoří instance Views a přidá je do těla aktivity
	- reference jednotlivých Views získáme pomocí metody Activity.findViewById(int)

## **AKTIVITY vs layouty Wtf is R?**

- vždy při změně resources (layouty, …) se automaticky generuje třída R, která se v kódu používá pro referenci na resources
- např. při vytvoření nového layoutu ve složce res/layout se do R přidala datová složka R.layout.{název layoutu}
	- tuto hodnotu přijímá setContentView (int layoutResId)

## **AKTIVITY vs layouty Wtf is R?**

- např. při přiřazení identifikátoru android: id="@+id/nazev" prvku v layoutu se do R přidá R.id.{nazev}
	- tuto hodnotu přijímá findViewById(int)
- hodnoty z R jsou přístupné i z XML
	- $\gg$  R.id.{nazev}  $\rightarrow$  @id/nazev
	- $\gg$  R.layout.{nazev}  $\rightarrow$  @layout/nazev

## **AKTIVITY vs layouty získání referencí na view**

- po zavolání Activity.setContentView (int) můžeme získat reference vytvořených View pomocí metody Activity.findViewById(int)
- metoda prostupuje layoutem, dokud nenajde View s daným identifikátorem
- pokud ho najde, vrátí ho, jinak null
- existují jiná/lepší řešení získání referencí, např. knihovna ButterKnife/Data binding/Kotlin

## **AKTIVITY vs layoutY atributy vs metody**

- většina atributů View z XML jsou po získání instance dostupná i z Javy, např.
	- $\gg$  android:text  $\rightarrow$  TextView.setText(String)
- ne však všechny atributy, např.
	- android:textColor="#FFFFFF"
		- → TextView.setTextColor(String)
- nejsou pro to žádná pravidla, nutné se spolehnout na dokumentaci

## **PODPORA HW konfigurací různé layouty**

- co když potřebujeme zobrazit jiný layout pro zobrazení na výšku a na šířku?
- jednotlivé adresáře ve složce res/ mohou být rozděleny na adresáře dle parametrů, které jsou známy při běhu aplikace
- např. můžeme vytvořit adresáře layout-port a layout-land, ve kterých jsou layouty rozdělené právě podle orientace

# **PODPORA HW konfigurací různé layouty**

pro layouty

res/layout-port/activity\_main.xml a res/layout-land/activity\_main.xml je vytvořena v R pouze jedna hodnota R.layout.activity\_main

 při běhu aplikace a volání setContentView je vybrán layout, který lépe splňuje aktuální konfiguraci (zde orientaci zařízení)

# **PODPORA HW konfigurací Další konfigurace**

- rozdělení dle
	- hustoty obrazových bodů
		- layout-mdpi, layout-hdpi, …
	- systémového jazyka
		- layout-cs, layout-en
	- a dalších
- jsou možné kombinace
	- např. layout-cs-port-hdpi (pozor na pořadí!)

# **ÚKOL 3. semináře Přidání TODO položky**

- 1) Vytvořit novou aktivitu InsertActivity přístupnou přes nové tlačítko z MainActivity.
- 2) Do nové aktivity vložit nový layout activity\_insert s formulářovými prvky pro title a content (label + edit) a tlačítkem.
- 3) Layout musí reagovat na orientaci zařízení, tj. na výšku bude label a edit pod sebou, na šířku vedle sebe.
- 4) Po kliku na tlačítko vypsat do konzole zapsané hodnoty.

# **Otázky Ptejte se!**

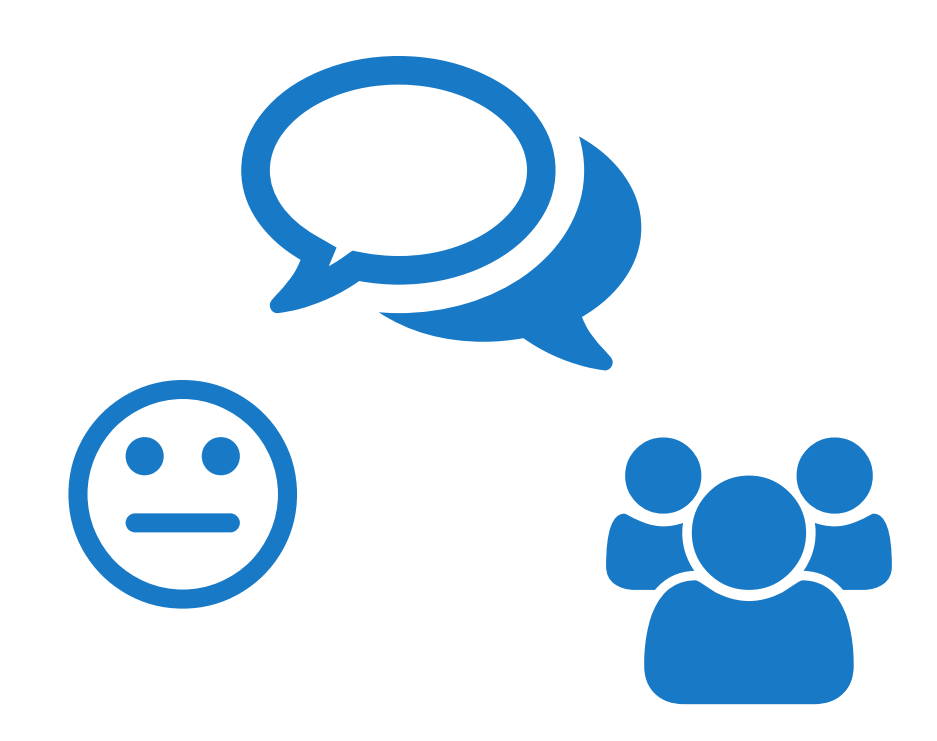